## **ПРИМЕНЕНИЕ ВИРТУАЛЬНЫХ СИСТЕМ ЧПУ ДЛЯ НАПИСАНИЯ И ТЕСТИРОВАНИЯ УПРАВЛЯЮЩИХ ПРОГРАММ ДЛЯ СТАНКОВ С ЧПУ**

## **А. Е. Лисун**

*Учреждение образования «Гомельский государственный технический университет имени П. О. Сухого», Республика Беларусь*

Научный руководитель Н. А. Старовойтов

Существует ряд проблем, которые возникают при написании управляющих программ для станков с ЧПУ на персональных компьютерах (ПК), а именно: неконгруэнтность (несовместимость) *G* и *М* функций и замкнутых контуров; неправильное движение по обрабатываемому контуру из-за грубых ошибок, что приводит к поломке инструмента и повреждению механизмов дорогостоящего станка; невозможность определить при прогоне программы на станке, с чем связана ошибка (с неисправностью станка с ЧПУ или с ошибками программы); неправильная структура управляющих программ (УП) и неправильный формат кадра.

Для решения этих проблем все ведущие фирмы-производители систем ЧПУ создают образы реальных систем, так называемые виртуальные ЧПУ, которые монтируются на ПК и позволяют составлять УП, осуществлять их прогон в 2D- и 3Dсреде с целью выявления ошибок и последующей коррекции УП. При внимательной проверке выявляется от 90 до 100 % ошибок.

Виртуальные системы ЧПУ часто называют эмуляторами. Они могут работать в операционной системе (ОС) Windows с помощью специальной программы VMware Workstation для создания, редактирования и запуска виртуальных машин. Как правило, процесс создания УП и их отработка на станке требует тщательной их проверки на станке с целью выявления ошибок и их устранения. Это большие материальные затраты, которые выражены в неэффективной покадровой работе станка из-за довольно длительной процедуры отработки УП.

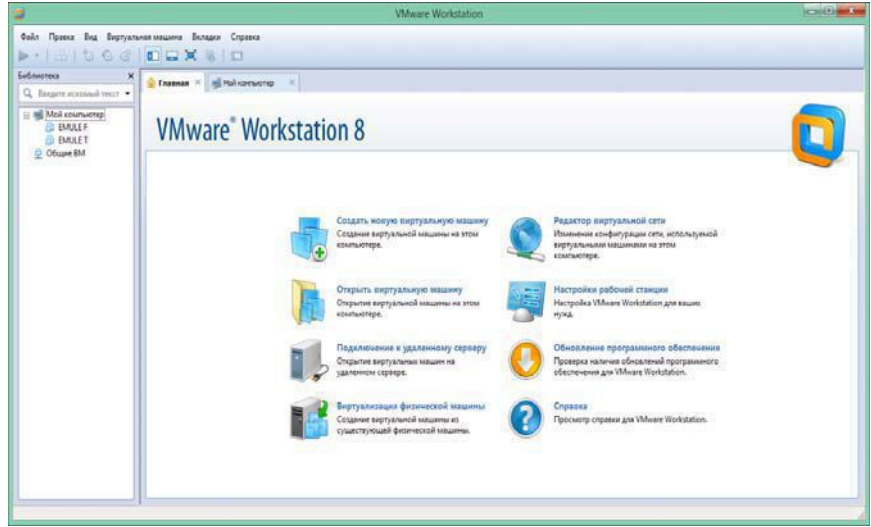

*Рис. 1.* Главное окно программы VMware Workstation

Для использования виртуальной системы ЧПУ серии NC200 созданы образы «Emule-Т» и «Emule-F» производителем в Российской Федерации ООО «БалтСистем» в Санкт-Петербурге, и программа VMware Workstation, с помощью которой можно запустить данные образы на персональных компьютерах (ПК) с ОС Windows 7.

Образы «Emule» является программами, которые позволяют практически для любого станка с системой ЧПУ NC200 с числом координат до 16-ти создать виртуальную систему-эмулятор.

Для того чтобы запустить данные образы, необходимо последовательно выполнить следующие действия (рис. 2):

1) в главном меню с помошью команлы «Файл/Открыть» нахолим на внешнем носителе файл образа;

2) выбираем в графе «Библиотека» нужный образ системы;

3) переходим на вкладку появившегося образа «Emule-F» (фрезерный вариант);

4) нажимаем «Включить виртуальную машину».

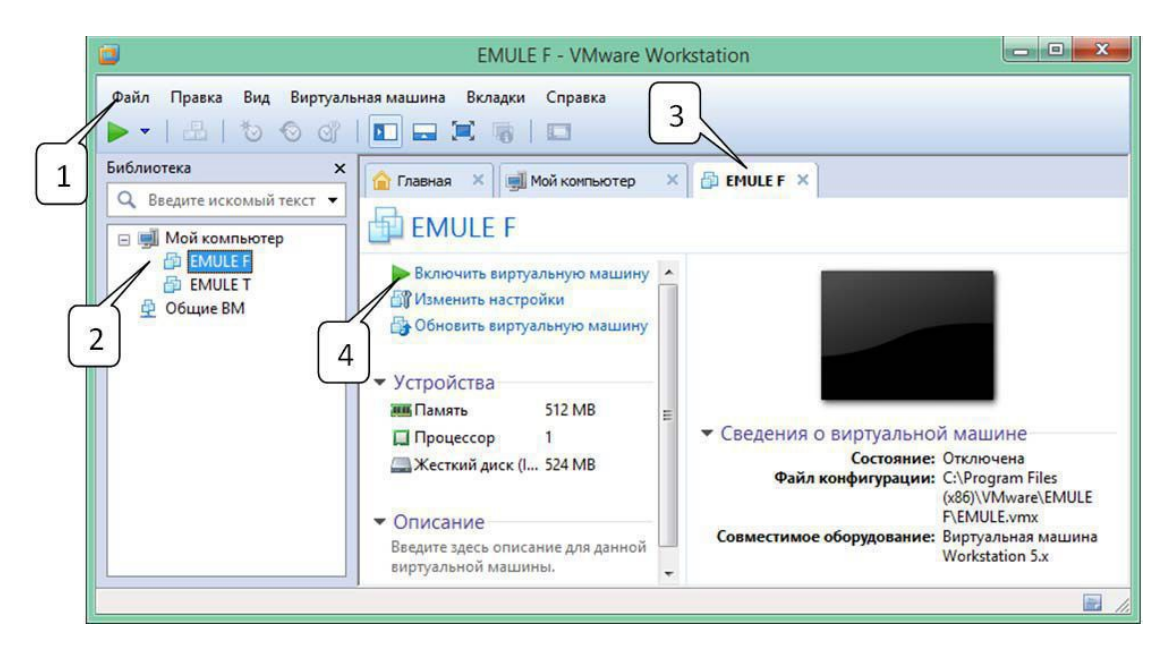

Рис. 2. Окно запуска виртуальной машины в VMware

В появившемся новом окне (рис. 3) выбераем цифру 2 для запуска нужной системы ЧПУ (в данном случае запускаем NC200), затем в появившемся новом перечне цифру 6 с помощью клавиш ПК для автоматического выбора разрядности цвета системы.

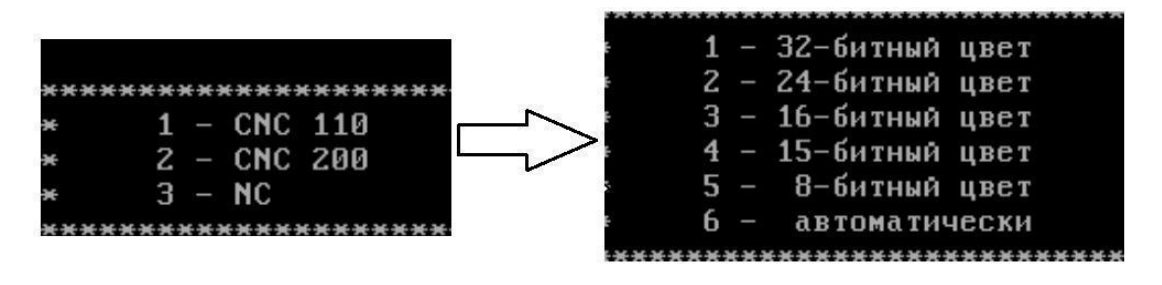

Рис. 3. Окно выбора системы ЧПУ и ее разрядности цвета

Для написания управляющих программ используется СNC редактор. В редакторе можно выполнять следующие операции: объявлять название новых программ и удалять программы; производить написание новых программ с последующим их редактированием; редактировать старые программы; производить их запись на внешние и с внешних носителей, в том числе и через сеть Интернет; создавать виртуальные диски (облако); производить прогон программы в покадровом и автоматическом режимах, 2D- и 3D-формате и их отладку. Более подробное описание работы CNC редактора системы ЧПУ NC200 содержится в руководстве по ее эксплуатации в свободном доступе на официальном сайте фирмы-производителя «ООО Балт-Систем» (www.bsystem.ru).

Далее описаны преимущества прогона УП в виртуальной системе ЧПУ NC200 в 3D- и 2D-форматах на примере программы по обработке детали «Шестерня» сложного фасонного профиля.

На рис. 4 представлены изображения начало и результат прогона программы по обработке детали «Шестерня» в 3D-формате. Прогон программы в 3D-формате позволяет выявить: неконгруэнтность (несовместимость)  $G$  и  $M$  функций и замкнутых контуров; неправильный синтаксис формата программы и кадра; неправильное движение по обрабатываемому контуру из-за грубых ошибок, что приводит к поломке инструмента и повреждению механизмов станка; неправильную структуру управляющей программы и неправильный формат кадра.

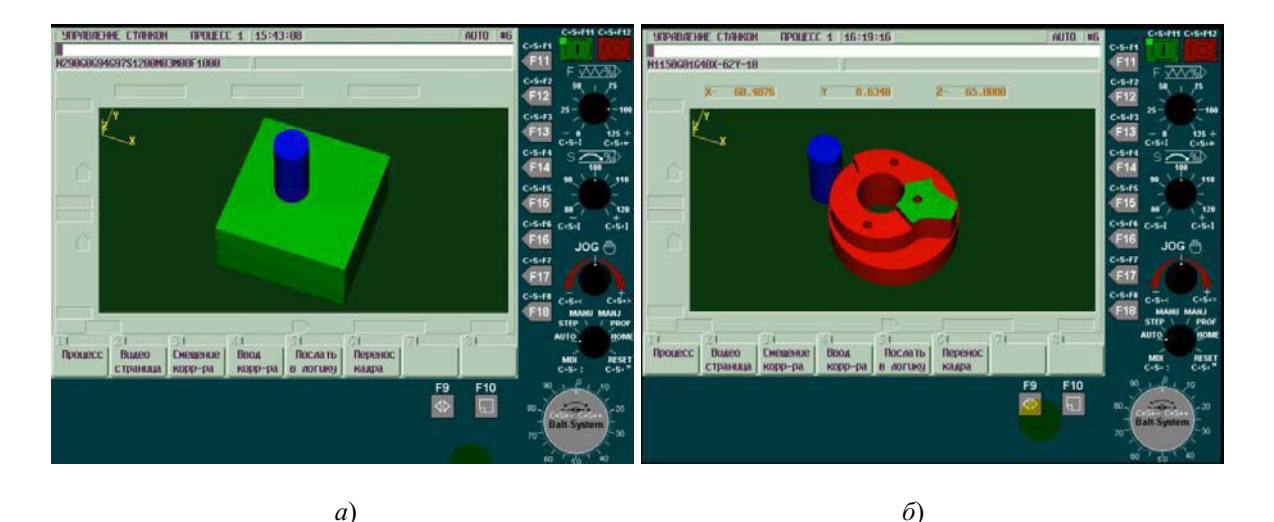

Рис. 4. Прогон УП по обработке детали «Шестерня» сложного фасонного профиля в виртуальной системе ЧПУ в 3D-формате:  $a$  – начало;  $\delta$  – результат

На рис. 5 представлен результат прогона программы по обработке детали «Шестерня» в 2D-формате. Прогон программы в 2D-формате позволяет: проследить траекторию движения программируемой точки инструмента в покадровом режиме на траектории обрабатываемого контура; по отслеживаемым координатам откорректировать траекторию движения инструмента на холостых и рабочих ходах; отследить правильность ввода корректоров на диаметр и длину инструмента; избежать грубых ошибок при выборе направления движения инструмента по контуру.

## *70* **Cекция I. Машиностроение**

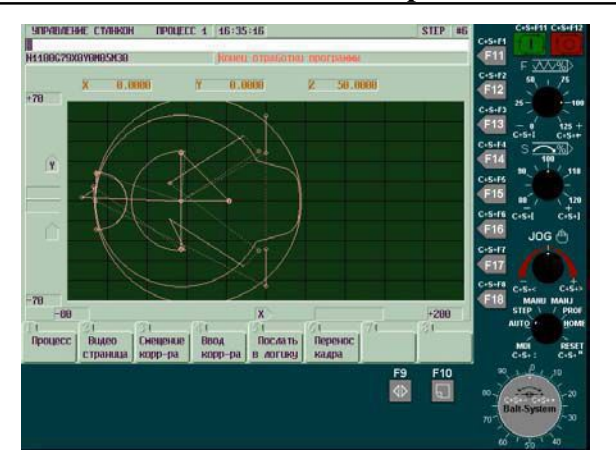

*Рис. 5.* Прогон УП по обработке детали «Шестерня» сложного фасонного профиля в виртуальной системе ЧПУ в 2D-формате